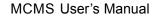

# MCMS User's Manual (for Windows XP/2003/Win7/Vista)

Document edition: V1.0

Edition suits for all IP cameras and digital video servers made in our company.

# Preface

Thank You for Using our company's products.

Pro-CMS also named Center Management software which is designed to realize integrated surveillance, storage, management and control of all front-end equipments (including Digital Video Server, IP Camera, etc.). This management software can manage up to 1728 front-end network surveillance devices at the same time, performing set, control and remote upgrade functions to any of the equipments. It supports 1/4/9/16/25/36 displays in one screen, two-way intercom, electronic map, log retrieval, alarm controlling, long-distance retrieval and playback. Powerful functions, friendly interface, simple operation, all of them provide great advantages for users to realize networking application of large-scale and long-distance network surveillance.

### Statement:

- Contents in this manual may be different from the edition that you are using. Should any
  unsolved problem occur given that the product is used according to this manual, please
  contact our technical support department or your product suppliers.
- The content of this manual may be updated at irregular intervals without prior notice.

### **Readership:**

This manual is suitable for engineers as follow:

- System planning person
- Support and maintenance person
- Administrator
- User

### Notes:

- "NVS" mentioned in this manual refers to front-end device(network camera or network video server).
- Device, encoder, front-end device mentioned in this manual refers to front-end encoder device(network camera or network video server).
- Click: Press the left mouse button once.
- Double-click: Press the left mouse button twice.
- "[]":Window name, menu name and data sheet.
- DVS: Digital Video Server

NVS: Network Video Server

IPC/ IP Camera : Network Camera

## Modify record:

Recording the corresponding update, the latest document include all of the content in previous editions.

| Modify date | Edition | Explanation |
|-------------|---------|-------------|
|             |         |             |
|             |         |             |
|             |         |             |
|             |         |             |
|             |         |             |
|             |         |             |
|             |         |             |
|             |         |             |
|             |         |             |
|             |         |             |
|             |         |             |
|             |         |             |
|             |         |             |
|             |         |             |

# Table of Contents

| 1  | Over   | view           |                                 |   |
|----|--------|----------------|---------------------------------|---|
|    | 1.1 \$ | Softwar        | e Overview                      | 6 |
|    | 1.2 ]  | Main Fu        | unctions of the Software        | 6 |
| 2  | Insta  | ll Softv       | vare                            |   |
|    | 2.1    | Softw          | are Running Environment         | 7 |
|    | 2.2    | Softw          | are Installation                |   |
|    | 2.3    | Unin           | stall Software                  | 8 |
| 3  | Oper   |                | of MCMS                         |   |
|    | 3.1    | Login          |                                 | 9 |
|    |        | 3.1.1          | Main Interface                  |   |
|    |        | 3.1.2          | Image Display Window            |   |
|    |        | 3.1.3          | Talkback/Broadcast              |   |
|    |        | 3.1.4          | Grouping operation              |   |
|    |        | 3.1.5          | PTZ Control                     |   |
|    |        | 3.1.6          | Set and recall preset position  |   |
|    |        | 3.1.7          | Image Display Control           |   |
|    |        | 3.1.8          | Function Buttons                |   |
|    | 3.2    |                | P Camera                        |   |
|    | 3.3    | Local          | Settings                        |   |
|    |        | 3.3.1          | Common Settings                 |   |
|    |        | 3.3.2          | User set                        |   |
|    |        | 3.3.3          | Record.                         |   |
|    |        | 3.3.4          | Record Schedule                 |   |
|    |        | 3.3.5          | Alarm Set                       |   |
|    |        | 3.3.6          | Running Mode                    |   |
|    |        | 3.3.7<br>3.3.8 | FTP Server<br>Set map           |   |
|    | 3.4    |                | Set map                         |   |
|    | 3.5    | -              | Information & Emergency Control |   |
|    |        |                | 0                               |   |
|    | 3.6    |                |                                 |   |
|    | 3.7    |                | d Searching/Play-back           |   |
|    | 3.8    |                | evice Parameter                 |   |
| 4  |        |                | h                               |   |
| Αŗ | pendi  | ix Def         | fault Parameters of Encoder     |   |

## **1** Overview

#### 1.1 Software Overview

Central Management Software is designed to realize integrated surveillance, storage, management and control of all front-end equipments (including Digital Video Server, Digital Storage Video Server, IP Camera, etc.). This management software can manage up to 1728 front-end network surveillance devices at the same time, performing setup, control and remote upgrade functions to any of the equipments. It supports 1/4/9/16/25/36 displays in one screen, two-way intercom, electronic map, log retrieval, alarm controlling, long-distance retrieval and playback. Powerful function, friendly interface, simple operation, all of them provide great advantages for users to realize networking application of large-scale and long-distance network surveillance.

#### 1.2 Main Functions of the Software

- Manage 1728 channels of audio and video simultaneously (48 groups)
- Central Management Software can manage all front-end equipments (including DVS, IP Camera and so on) to realize integrated surveillance, storage, management and control.
- Electronic- map function
- Image Preview, Surveillance alternation
- Audio volume can be manually adjusted
- Audio talkback and broadcast
- Image recording (pre-recording, manual recording, alarm linkage recording and record schedule)
- Retrieval and playback of records according to channel and date

◆ PTZ control (Support over 40 kinds of decoder protocols), Preset, Recall , Track Recall.

- Supports video loss, video motion, abnormal network interruption and front-end detector triggered alarm.
- Log management (Supports system operation records and alarm records query)
- Front-end & back-end snapping
- Passive Connection Mode (DVS Active Connection Mode)

## 2 Install Software

#### 2.1 Software Running Environment

#### Operation system

◆ 32-bit and 64-bit Simplified Chinese & English editions of Windows2000, Windows2003, Windows XP, Win7, Windows Vista, Windows 7,etc.

Recommended configuration of hardware environment

- ♦CPU: Pentium 2.6Mhz
- System Memory:512MB
- Graphics Card:Nvidia Geforce FX5200 or ATI RADEON 7000(9000) series 128M Display Card Memory (Graphics Card needs to be hardware scaling supportive)
- Sound Card: necessary for audio surveillance and talkback
- ♦ Hard Disk: minimum 40G capacity required for image recording.

Software Environment

- DirectX8.0 version or above
- ♦TCP / IP

Definition supported

♦ Adaptive resolution equal or greater than 1024\*768

#### System Requirement

◆ The PC installed with this software requires a graphics card that supports the color change and zoom of image, now the graphics card that has been tested are: Nvidia Tnt/Tnt2、 Geforce Mx200/400/420/440 Fx5200/5600 series, ATI Radeon 7000/7200/7500/8500/9000/9200/9500/9600 series, MatroxG450/550 and INTEL845G/865G series. Please note that the graphics card driver must be hardware scaling supportive.

#### 2.2 Software Installation

Find the setup file of digital surveillance central management software named Pro-CMS.exe and double-click it, a window appears as follow:

| Select Language | English  | - |  |
|-----------------|----------|---|--|
| Derect Paulage  | Jangeran |   |  |
|                 | OK       |   |  |

Follow the instruction, click "Next" or "OK" icon until the following window:

| 🛃 mCMS 3.3.0.17 Installatio | n 🕒 💷 🗾                                                                                                    |
|-----------------------------|----------------------------------------------------------------------------------------------------|
|                             | Welcome to the mCMS Setup<br>Wizard<br>This wizard will guide you through the installation of mCMS.<br>It is recommended that you close all other applications before<br>starting Setup. This will make it possible to update relevant<br>system files without having to reboot your computer.<br>Click Next to continue. |
|                             | Next > Cancel                                                                                                    |

Figure 2

Click "Install" and finish the installation. The default path is C:\Program Files\MCMS\MCMS.

#### 2.3 Uninstall Software

There are two ways to uninstall the software at user's end:

- Start"→"All Program"→" MCMS "→"Uninstall".
- Open "Control Panel", choose "Add/Del Programme", delete "MCMS" from the programme list.

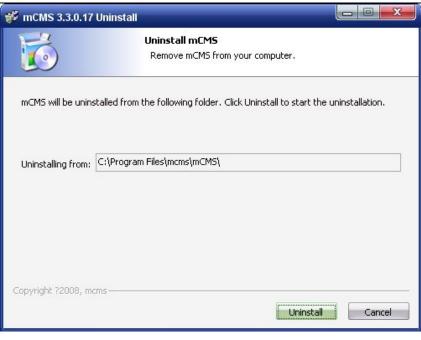

Figure 5

## **3** Operation of MCMS

#### 3.1 Login

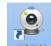

Click **Mems** to start the program, the initial user name is admin and password is blank.

System detects that the password of the administrator "admin" is blank as the program starts, the main interface appears. The password can be changed via this route: Local Setting->Common Setting->Local User Administration.

If a password has been set for "admin", user login window will pop up as follow:

|    | Username: | admin |      |
|----|-----------|-------|------|
| -0 | Password: | 12    |      |
|    | Fassword. | 10    | Save |
|    | ОК        | Can   | icel |

Enter user name and password into the login window, click [OK], the main interface of MCMS will appear.

## 3.1.1 Main Interface

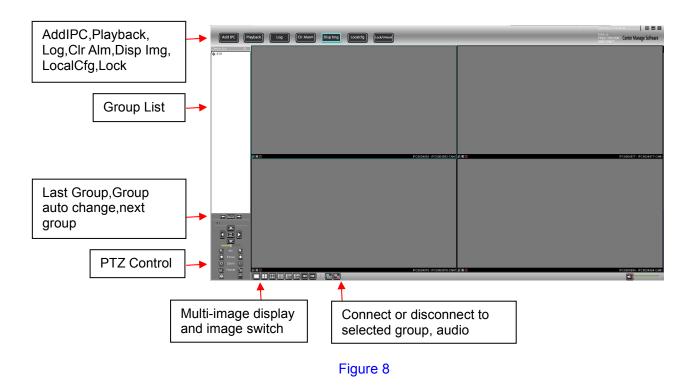

## 3.1.2 Image Display Window

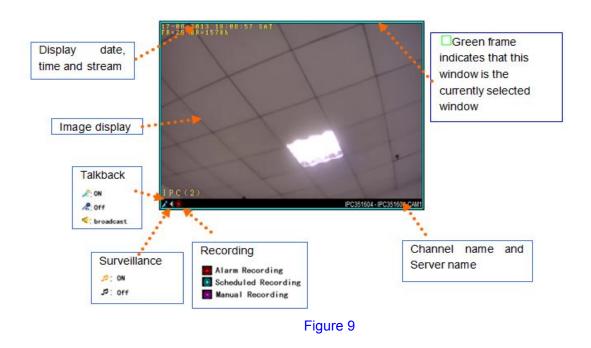

Double-click display window, the selected window will be magnified. Double-click again to return to normal mode.

Right click display window, a menu appears as follow (the modes of menus can be different as the

10

mode of windows vary):

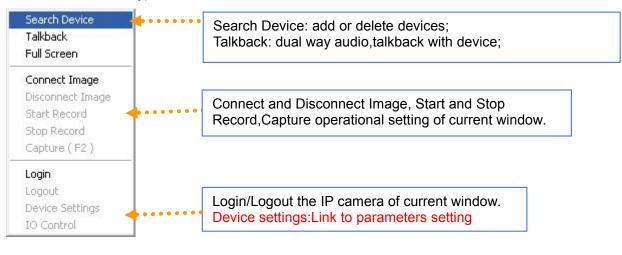

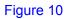

## 3.1.3 Talkback/Broadcast

Select a window, click right button and choose "talkback", a window will pop up as follow:

| Group ID 01 | Grou | p name | •        |                                      |             |         | Talkback      |
|-------------|------|--------|----------|--------------------------------------|-------------|---------|---------------|
| Device name | URL  | Port   | <u> </u> | - Broadcast include D<br>Sampling Ra |             | Audio C | coder G711A 💌 |
|             |      |        | =        | Broadcast                            | Device name | URL     | Port          |
|             |      |        |          | Add Device >>                        |             |         |               |
|             |      |        |          | Add group >>                         |             |         |               |
|             |      |        |          | Add all >>                           |             |         |               |
|             |      |        |          | Delete Device                        |             |         |               |
|             |      |        |          | Delete all                           |             |         |               |
|             |      |        | -        |                                      |             | -       |               |

Figure 12

You can select IP camera then perform talkback or select multi-DVS to start broadcasting. There are three types of Sampling Rate are optional: G726, G711A, G711U; three audio coder are Optional: 32000,16000,8000.

## 3.1.4 Grouping operation

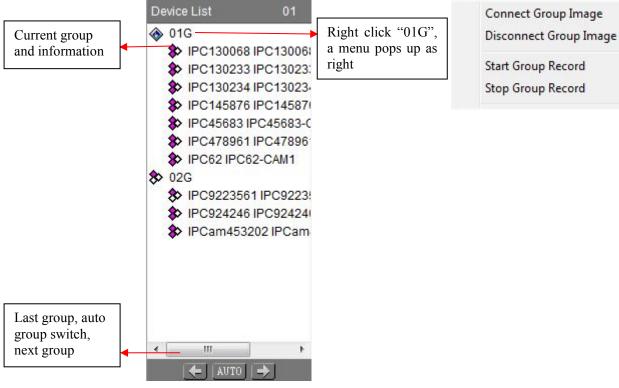

Figure 14

## 3.1.5 PTZ Control

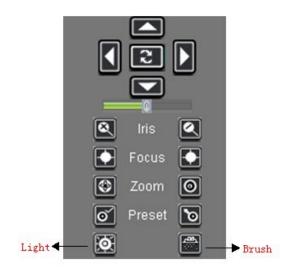

Figure 15

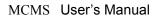

#### 3.1.6 Set and recall preset position

#### 1、Set preset position

Select correct channel and press button, a window pops up as follow:

| Preset          |        | × |
|-----------------|--------|---|
| Preset position | 1      | ] |
| Name            |        | ] |
| ОК              | Cancel |   |
| Fig             | ure 16 |   |

Choose the preset point and set its name, press "OK".

#### 2、Recall preset position

Press button, a window pops up as follow:

| reset: | 1 🖌 🖌           | Name or  | ne           | ~     |
|--------|-----------------|----------|--------------|-------|
| rack:  | <b>▼</b>        | Apply to | all channels | Reca  |
| Track  | Mode            |          |              |       |
| rder   | Preset position | Name     | Stay time    |       |
|        |                 |          |              | Add   |
|        |                 |          |              |       |
|        |                 |          |              | Delet |
|        |                 |          |              | _     |
|        |                 |          |              |       |
|        |                 |          |              | Set   |

Figure 17

#### **Recall mode:**

- (1) **Recall by preset point:** choose preset point number or its name, press "OK", the preset scene can be recalled.
- (2) Recall by track mode: Choose the serial No. of track, press OK.

#### Set Track Mode:

- (1) Choose the serial No. of the track, press "Add" button. See the following picture:
- (2)

| Preset position No. | 1   |   |
|---------------------|-----|---|
|                     |     |   |
| Name                | one | * |
| Otoutine            | 1   |   |
| Stay time           |     | S |

Figure 18

Add the preset position of the track, set stay duration of the preset position (1~120000s).Then press "OK".

(2) Choose the serial No. and preset position of the track, press "Add" button. See the following picture:

| ld Preset Position  |     |    |   |
|---------------------|-----|----|---|
| Preset position No. | 1   |    |   |
| Name                | one | ~  |   |
| Stay time           | 1   |    | S |
| Cancel              |     | OK |   |

Figure 19

Fill in preset point or choose its name, set stay duration (1~120000s). Then press "OK".

(3) Choose the serial No. and preset position of the track, press "Delete" button to delete the preset position.

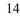

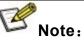

(1)If the device of PTZ control is high speed megapixel dome, the operation of preset and recall point can be done in dome control;

(2)The function of dome control is the same as IE interface's, you can read the corresponding instruction book to get more details.

## 3.1.7 Image Display Control

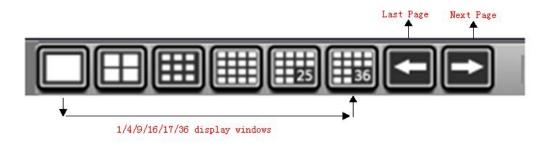

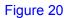

[Page Up and Page Down]: is for the scrolling display of current page (invalid for 36 Image Mode).

## 3.1.8 Function Buttons

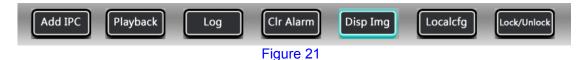

[Image Display Switch]: this button controls the display of images on the screen, it is usually used when the CPU configuration is low and PC decoding cannot meet requirement or on the condition that only recording is needed.

### 3.2 Add IP Camera

Right click on the image window and select [Windows Assign] or click [Windows Assign]

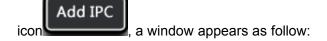

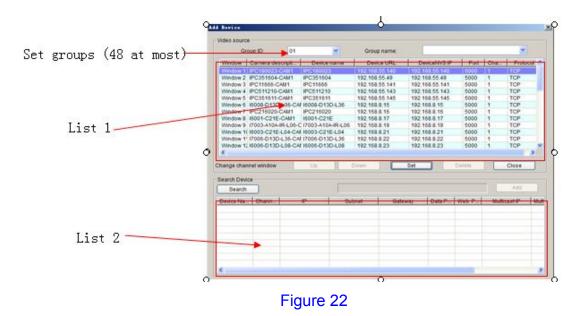

[Search]: Click this icon, it search out all of the DVSs and corresponding information on the network and display them in list 2.

[Add]: Click this icon to add DVS in list 2 to list 1.

Select one entry from list 2, click "Add" or double click it to add it into list 1.

■ in list 2 indicates all channels of the DVS are added, ■ indicates only some channels of the DVS are added, white color indicates no channel is added.

[Sequencing]: click at the header of list 2 to sort the entries in ascending or descending order. To sort by "DVS Name", click the "DVS Name" header.

The following functions: "Up", "Down", "Delete" and "Setup" are for the operation of the channels selected in list 1."Up" and "Down" can change the number of the window that is linked with DVS channels.

[Down]: Decrease the number of DVS channel window. This function is disabled when the selected DVS channel is linked to its adjacent channels.

[Up]: increase the number of DVS channel window. This function is disabled when the selected DVS channel is linked to its adjacent channels.

[Delete]: This function is disabled when the selected DVS channel is connected or logged in.

[Set]: Pitch on the window to be set, double click or click "Set" button, the window setting interface will pop up as follow:

| Group ID: 01 Window: 05 |                    |    |
|-------------------------|--------------------|----|
| User name               | admin              | ** |
| Password                | ****               | ** |
| Device name             | IPC351611          | ]  |
| Device URL              | 192.168.55.145     | ]  |
| Communication port      | 5000               | ]  |
| Protocol                | ТСР                | ]  |
| Channel                 | 1                  |    |
| Camera description      | IPC351611-CAM1     | ]  |
| Encoder Stream          | Alternate stream 💙 | ]  |
| Record Stream           | Preferred Stream   | ]  |
| Default                 | OK Cancel          |    |

Figure 23

[User name]: The DVS users that are connected.

[Password]: The password of the connected DVS.

[Device's Name]: The name of the DVS connected, it is a unique identifier in the same domain, which is to be the identifying mark when transmitting data. Repetition should be avoided while setting it up. For different channel window in one DVS, server's Name, login user's name and password ought to be completely the same.

[Derver URL]: IP address or domain of the DVS connected.

[Communication Port]: Data port of the DVS connected, default value is 5000.

[Protocol]: Network communication protocol - TCP, UDP or Multicast.

- [Channel]: It is to show which channel is connected to current window. Channel number begins from 1, for four- channel DVS, the number is from 1~4.
- [Camera Description]: Description of the camera connected to DVS channels, which is displayed in the status bar. It can be input by users.

[Encoder Stream]:Set liveview encoder stream.

[Recoder Stream]: Set recoder stream.

## 

(1), For different windows on one DVS, the server name should be different, while user's name and password should be the same.

(2)、 Above information can not be changed if video has been connected or channel has been logged in.

#### 3.3 Local Settings

Click on the "Local Config" button

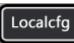

, the local settings interface will pop up as

follow:

| Decode parameters     | me 💙                | Frames 5                                        |
|-----------------------|---------------------|-------------------------------------------------|
| Others                |                     |                                                 |
| Auto-login device af  | ter program runnir  | ng                                              |
| Auto connect image    |                     |                                                 |
| Auto reconnect times  |                     | ▼                                               |
| Synchronized the de   | vice clock which a  | Iready logined with PC's                        |
| Snapshot,pop-up di    | alog                |                                                 |
| Single screen Auton   | natic switches Pref | erred Stream, multi-screen switch               |
|                       |                     |                                                 |
| Disable hot key(If ch |                     |                                                 |
| Electronic map show   |                     | (The computer equipped with dual display cards) |
| video window style(   | lispiay status par) |                                                 |
|                       |                     |                                                 |

Figure 24

There are ten functions in this interface, which are [Config], [User set], [Record ], [Alarm set], [Running Mode], [FTP Server], [Set Map ].

#### 3.3.1 Common Settings

See below picture for the interface of "Common Settings":

| Decode paramet   | ers<br>Real-time 💙       | Frames 5                                            |  |
|------------------|--------------------------|-----------------------------------------------------|--|
| Others           | Real-ume                 |                                                     |  |
| Auto-login de    | vice after program runn  | ning                                                |  |
| Auto connect     | image while program ru   | unning                                              |  |
| Auto reconnect t | mes                      | ✓                                                   |  |
| Synchronized     | the device clock which   | n already logined with PC's                         |  |
| Snapshot,po      | o-up dialog              |                                                     |  |
| Single screer    | Automatic switches Pre   | referred Stream, multi-screen switch                |  |
| Disable hot k    | ey(If changed, must rest | start this soft )                                   |  |
| Electronic ma    | p shows at other monitor | tor (The computer equipped with dual display cards) |  |
| video window     | style(display status bar | ar)                                                 |  |
|                  |                          |                                                     |  |
| Version:         | 2.0.1.8                  |                                                     |  |

Figure 25

[Select Preview Mode]: Real-time Priority : no buffering; Fluency Priority : buffering improves fluency. Frame Buffer: set buffer frame rate.

[Auto-login Device after program starts]: When the program starts, whether it logs in the DVS groups automatically or not.

[Auto-connecting image after program starts]: When the program starts, whether it connects the image groups automatically or not.

[Auto-connection Times]: Enable or disable auto-connection, set times of auto-connection when images are blocked abruptly. There are six options: 0,25,50,75,100, unlimited.

[Synchronized the Device' clock which already logined with PC's]:Make the Device' clock Synchronized with PC's which already logined

[Snapshot,pop-up dialog]: Enable or disable reminder window pop-up when snapping;

[Single Screen Automatic swithing Mian atream]: Single Screen Automatic swithing Mian stream, multi- screen Automatic swithing alternate stream.

[Disable hotkey]: Shortcut keys for screening programs, this parameter can only take effect after restarting the software;

[Electronic E-map shows at another monitor]: To display E-map on another monitor or not, this function requires dual graphics cards;

[Video windows style]:Display status bar or not.

[Version]: Display the Version of the current Xcenter software.

### 3.3.2 User set

See below picture for the interface of "User Set":

| ID    | Username            | Privilege        |                    |  |
|-------|---------------------|------------------|--------------------|--|
| 1     | admin               | Admin            |                    |  |
| 2     | usr1                | User             |                    |  |
| 3     |                     | User             |                    |  |
| 4     |                     | User             |                    |  |
| 5     |                     | User             |                    |  |
| 5     |                     | User             |                    |  |
| 7     |                     | User             |                    |  |
| В     |                     | User             |                    |  |
| 9     |                     | User             |                    |  |
| 10    |                     | User             |                    |  |
| 11    |                     | User             |                    |  |
| 12    |                     | User             |                    |  |
| 13    |                     | User             |                    |  |
| 14    |                     | User             |                    |  |
| 15    |                     | User             |                    |  |
| _] AL | ito logging in as t | he user 2 when : | start the program. |  |

#### Figure 26

[Local User]: Set the users of this software, altogether there are 20 operation users, the first one is administrator and others are operators.

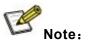

1、Administrator has the ownership right.

2. Administrator can change the operator's permission of function node, add or delete operators. But it can't change the user name and password of operators. Operators can only change user name and password of its own.

3、 If "Auto log in system as user 2" is checked, system starts with operator 2 logged in.

### 3.3.3 Record

See below picture for the interface of "Record ":

| ommon settings   User set Record   Alarm set                                   | Running mode PTZ protocol COM Control FTP Server S                                                |
|--------------------------------------------------------------------------------|---------------------------------------------------------------------------------------------------|
| File directory  d:\cmsrec                                                      | 10 Minute Overwrite operation Overwrite old files when disk is full obligate space 1 GB Prerecord |
| Add Delete                                                                     | Timer Record<br>Set Timer Record                                                                  |
| Capture image save path<br>Harddisk<br>\cmsrec\Date\NVS-IP(Port)\NVS-Name\Chan | nel\                                                                                              |

#### Figure 27

[Add]: Add "User Specified Directory" to "Directory List".

[Delete]: Delete "User Specified Directory" from the "Directory" list, if there are record files under the directory, it can not be deleted.

[ $\sqrt{}$ ]: It will take effect after being checked. Only one user specified directory under one disk partition can be checked.

[Snapped image save to]: images storage path:

User specified directory\cmsrec\Date\\NVS-IP\Port\NVS-Name\Channel\

[Record files packing interval]: Set the packing interval of files in minutes.

[Overwrite operation]: Enable or disable old file auto-deletion function. The clear function will be started to delete the files in home directory when the remain space less than the obligate space plus 6G. First delete the files of the earliest date, if the space is less than "obligate space"\*2 plus 6G, then delete the files of the earliest date but one, then go on like this if necessary. If the record files are taken on the current date, then first delete the files of the earliest hour. But files of the current hour cannot be deleted, if the disk gets full in one hour, the device will stop recording and snapping. After the one-hour session ends, system will delete the files of the hour and continue to record and snap. Obligate space default and recommended is 1G.

[Start Pre-Record]: Enable or disable alarm pre-recording and duration of pre-recording.

### 3.3.4 Record Schedule

| See below | picture | for the | e interface | of "Set | Timer I | Record | ": |
|-----------|---------|---------|-------------|---------|---------|--------|----|
|-----------|---------|---------|-------------|---------|---------|--------|----|

| Channel                                        |           | Ca            | mera           | a title | в        |     |   | C   | evice | nam            | e  |    |    | Add            | ress |      |    |    |      | Port |          |    |  |
|------------------------------------------------|-----------|---------------|----------------|---------|----------|-----|---|-----|-------|----------------|----|----|----|----------------|------|------|----|----|------|------|----------|----|--|
| 1                                              |           | IPC           | 351            | 801     | -CAI     | vl1 |   | IF  | C351  | 801            |    |    |    | 192            | 168. | 55.4 | 7  |    | 1    | 5000 | ))).<br> |    |  |
| 1                                              |           | IPC           | 351            | 604-    | -CAN     | 11  |   | IF  | C351  | 604            |    |    |    | 192.           | 168. | 55.5 | D  |    | 1    | 5000 |          |    |  |
| 1                                              |           | IPC11669-CAM1 |                | IF      | IPC11669 |     |   |     |       | 192.168.55.140 |    |    |    | 1              | 5000 |      |    |    |      |      |          |    |  |
| 1                                              |           | IPC           | 116            | 66-C    | CAM      | 1   |   | IF  | C116  | 66             |    |    |    | 192.168.55.141 |      |      |    | 1  | 5000 |      |          |    |  |
| 1                                              |           | IPC           | 351            | 611-    | CAN      | 11  |   | IF  | C351  | 611            |    |    |    | 192.           | 168. | 55.1 | 45 |    | 1    | 5000 |          |    |  |
|                                                |           |               |                |         |          |     |   |     |       |                |    |    |    |                |      |      |    |    |      |      |          |    |  |
|                                                |           |               |                |         |          |     |   |     |       |                |    |    |    |                |      |      |    |    |      |      |          |    |  |
|                                                |           |               | le re          | cord    | 1        |     |   |     |       |                |    |    |    |                |      |      |    |    |      |      |          |    |  |
| Time Setti                                     | ings      |               | le re<br>2   3 |         |          | 6   | 7 | 8 9 | 10    | 11             | 12 | 13 | 14 | 15             | 16   | 17   | 18 | 19 | 20   | 21   | 22       | 23 |  |
| Time Setti                                     | ings<br>0 |               |                |         |          | 6   | 7 | 8 9 | 10    | 11             | 12 | 13 | 14 | 15             | 16   | 17   | 18 | 19 | 20   | 21   | 22       | 23 |  |
| Time Setti                                     | ings<br>0 |               |                |         |          | 6   | 7 | 8 9 | 10    | 11             | 12 | 13 | 14 | 15             | 16   | 17   | 18 | 19 | 20   | 21   | 22       | 23 |  |
| Time Setti<br>Everyday<br>Sun.                 | ings<br>0 |               |                |         |          | 6   | 7 | 8 9 | 10    | 11             | 12 | 13 | 14 | 15             | 16   | 17   | 18 | 19 | 20   | 21   | 22       | 23 |  |
| Time Setti<br>Everyday<br>Sun.<br>Mon.<br>Tue. | ings<br>0 |               |                |         |          | 6   | 7 | 8 9 | 10    | 11             | 12 | 13 | 14 | 15             | 16   | 17   | 18 | 19 | 20   | 21   | 22       | 23 |  |
| Everyday<br>Sun.<br>Mon.                       | ings<br>0 |               |                |         |          | 6   | 7 | 8 9 | 10    | 11             | 12 | 13 | 14 | 15             | 16   | 17   | 18 | 19 | 20   | 21   | 22       | 23 |  |
| Time Setti<br>Everyday<br>Sun.<br>Mon.<br>Tue. | ings<br>0 |               |                |         |          | 6   | 7 | 8 9 | 10    |                | 12 | 13 | 14 | 15             | 16   | 17   | 18 | 19 | 20   | 21   | 22       | 23 |  |

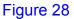

Record Schedule setting is to set the recording time for every window, whether it is necessary to record each hour in every 24 hours. To record, select [R]. If [Same record schedule for all DVS channels] is selected, then the record schedule of every channel is the same.

[Start record schedule]: enable or disable record schedule. Only when this option is enabled, the channel record schedule can be effective.

Note:

color means record schedule has been set for the channel.

### 3.3.5 Alarm Set

See below picture for the interface of "Alarm Set ":

| nmon settings User set | Record     | Alarm set               | Running mod   | e PTZ protoc            | col COM Contro  | I FTP Server | S |
|------------------------|------------|-------------------------|---------------|-------------------------|-----------------|--------------|---|
| Option                 |            |                         |               |                         |                 |              |   |
| Open map when al       | arm        |                         | 🗹 Ala         | m Record                | 60              | s            |   |
|                        |            |                         | Auc           | lio <mark>Ala</mark> rm | 10              | s            |   |
| opup alarm window      |            |                         |               |                         | k               |              |   |
| Show alarm message w   | ithout vic | leo                     |               |                         |                 |              |   |
| Connect error          |            | Video                   | motion alarm  | 1                       | Video losing a  | alarm        |   |
| Sensor alarm           |            | 🗌 Gps a                 | larm          |                         |                 |              |   |
| elect alarm sound file |            |                         |               |                         |                 |              |   |
| Connect error          | C:\/       | Program Fil             | es (x86)\MCMS | MCMS 3.3.0.2            | \dvr_data\alarr | Test sound   | t |
| Video motion           | C:W        | Program Fil             | es (x86)\MCMS | MCMS 3.3.0.2            | \dvr_data\alarr | Test sound   | i |
| Video losing           | C:\/       | <sup>P</sup> rogram Fil | es (x86)\MCMS | MCMS 3.3.0.2            | \dvr_data\alarr | Test sound   | 1 |
| Sensor alarm           | C:\        | Program Fil             | es (x86)\MCMS | MCMS 3.3.0.2            | \dvr_data\alarr | Test sound   | ł |
|                        |            |                         | Sa            | /e                      |                 |              |   |

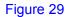

Setting what events can trigger the alarm window. The events include network interruption, video

motion alarm, video loss, front-end sensor alarm, GPS alarm and so on.

[Open map when alarm]: Enable or disable E-map pop-up when alarming;

[Alarm Recording]: Enable or disable local PC alarm recording and duration of alarm recording.

[Audio Alarm]: Enable or disable audio alarm and the duration of audio alarm. When there is alarm, the PC audio card will output alarm sound.

[Popup Alarm Window]: If "show alarm message only in alarm window" is chosen, video and

emergency control function will not be displayed in the window.

[Select Alarm Sound File]: Users can select local sound file, but the file must be in wav format. When alarm occurs, the surveillance center will make a correlative sound.

# ATTENTION: Only after setting the corresponding alarm type, alarm

message can be displayed when the alarm event occurs.

### 3.3.6 Running Mode

See below picture for the interface of "Running Mode":

MCMS User's Manual

| Local Setting                                    | ×                              |
|--------------------------------------------------|--------------------------------|
| Common settings User set Record Alarm set Runnin | ng mode   FTP Server   Set Map |
| Running mode select                              |                                |
| Positive mode                                    | O Passive mode                 |
| Parameters of passive connection mode            |                                |
| Server port                                      | 6000                           |
| Verify Device User                               |                                |
| Device User Name                                 | admin                          |
| Device User Password                             | *****                          |
|                                                  |                                |
| S                                                | ave                            |
|                                                  |                                |

Figure 30

[Active Connection Mode]: The surveillance central actively searches for or manually adds DVS network information.

[Passive Connection Mode]: DVS actively register network information into surveillance central.

#### The usage of the two modes:

[Active Connection Mode] applies to most network.

[Passive Connection Mode] applies to wireless network or single small surveillance network. For example: DVS transmits data via CDMA and GPRS. When users adopts active mode to connect mobile IP, the GPRS/CDMA gateway refuses or restricts outside visiting, so Passive Connection Mode must be adopted at this time to transmit network information and data to surveillance center.

When surveillance center adopts Passive Connection Mode, please set its service port to determine whether to validate DVS user or not. Besides, the settings of front-end DVS that is connected to the center must be in line with the above to ensure successful registration.

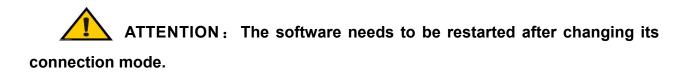

24

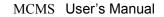

#### 3.3.7 FTP Server

See below picture for the setting interface of "FTP server":

| Local Setting<br>Common settings User set Record Alarm s<br>FTP User<br>User Pwd<br>root root | Set Running mode FTP Server Set Map |
|-----------------------------------------------------------------------------------------------|-------------------------------------|
| Start Server                                                                                  | Stop Server Save                    |

Figure 31

Users can upload the files obtained by scheduled snapshot, recording, alarm snapshot and recording to FTP server via starting this FTP server.

[FTP User]: Set user name and password of FTP server.

[FTP Port]: Port of FTP server, the default port is 21.

[FTP Path]: The path of FTP server, if the path does not exist, the device will create a directory automatically.

[Start Server]: Start the server function of FTP.

[Stop Server]: Close the server function of FTP.

[Save Settings]: Save the FTP server parameters after alteration.

#### 3.3.8 Set map

See below picture for the setting interface of "Set map":

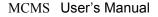

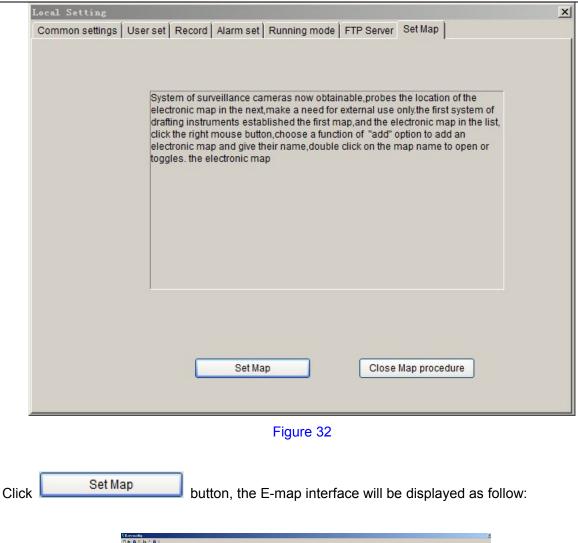

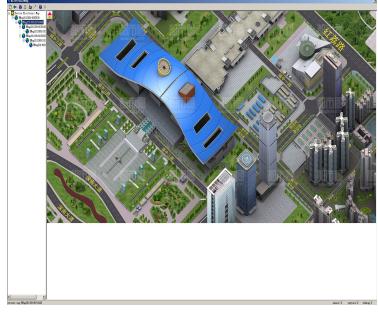

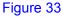

Mark the position of every camera and sensor on the E-map, then it will be clear at a glance. First a planar map should be built with the drawing, then right click on the list of E-map, select "add" to complete E-map adding and name it, double-click the map name to open or switch E-map.

26

Having finished adding E-map, cameras and sensors can be established in it. Switch to corresponding window by clicking the camera in the E-map. Select camera or sensor, click caption button, a window appears as below:

| nera                                                                                                    |                                                                                                    | 1 |
|----------------------------------------------------------------------------------------------------|----------------------------------------------------------------------------------------------------|---|
| • 01Group          192.168.55.47 IPC351801         192.168.55.50 IPC351604         192.168.55.140 IPC11669         192.168.55.141 IPC11666         192.168.55.145 IPC351611 | Alarm device parameter<br>v exist devide only<br>type Camera<br>address 192.168.55.47<br>name IPC351801<br>channel 1<br>describe IPC351801-CAM1<br>OK Cancel |   |

Figure 34

Set the serial numbers of cameras and sensors on the corresponded DVS and the name of the DVS.

After established the E-map, when there is an alarm, the E-map will pop up automatically (check the "Display E-map when alarm occurs" box in "Local Settings"), flashing of corresponding cameras or sensors indicates an alarm if cameras and sensors are marked out in the E-map.

#### 3.4 Log

Click [Log ] button , the log inquiry interface will pop up as follow:

#### Review log × Search condition 2013-08-19 💙 То 2013-08-19 💙 Туре Operation Log × Search Time Date Time User Content 2013-08-19 10:44:00 admin admin Lo 2013-08-19 11:02:03 admin Local Se 2013-08-19 11:32:13 admin Local Se admin Login Local Settings: Set Other Parameters Local Settings: Set User < >

Figure 36

Choose time range of inquiry at first ,then choose the type (Operation log, alarm log), then click [Search] button, the log of the corresponding time will be displayed in the list.

### 3.5 Alarm Information & Emergency Control

When DVS has alarm inputting, system will determine whether or not to display the alarm message and alarm type according to the "alarm settings" in "Config".

See below picture for the first type of alarm window:

| larn                       |                         |                         |                         |                         |                         |                         |                    |                         |                                          |                         |                             |                               |                      |
|----------------------------|-------------------------|-------------------------|-------------------------|-------------------------|-------------------------|-------------------------|--------------------|-------------------------|------------------------------------------|-------------------------|-----------------------------|-------------------------------|----------------------|
| 192.10<br>192.10<br>192.10 | 68.55<br>68.55<br>68.55 | 5.50(<br>5.50(<br>5.50( | 5000)<br>5000)<br>5000) | IPC38<br>IPC38<br>IPC38 | 51604<br>51604<br>51604 | : (20<br>: (20<br>: (20 | 13-08-1            | 9 15:<br>9 15:<br>9 15: | 58:28)<br>58:36)<br>58:39)               | ) No.<br>) No.<br>) No. | 1motio<br>1Motior<br>1motio | n alarm<br>n Alarm<br>n alarm | disappea<br>disappea |
| 1001 1012                  |                         | 1000                    |                         |                         |                         |                         | 13-08-1<br>13-08-1 |                         | 10 A A A A A A A A A A A A A A A A A A A |                         |                             |                               | disappea             |
|                            | [                       | Delet                   | e One                   | )                       |                         |                         | Clear              | All                     |                                          |                         |                             | Close                         |                      |

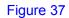

[Delete One]: Delete the warning information selected.

[Clear All]: Delete all alarm messages in the list of "Alarm message".

See below picture for the second type of alarm window:

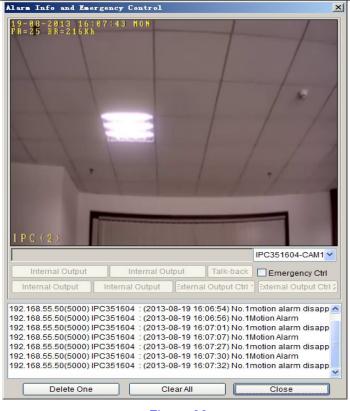

Figure 38

ATTENTION: Only after Xcenter System log in DVS, can all different kinds of warning information be sent to the control center of Xcenter.

[Emergency Control]: DVS output control switch takes effect after this option is checked. Start/Stop front peripheral connected to DVS through [Output Control 1] or [Output Control 2] to achieve the objective of emergency control (Such as Light, Entrance Guard).

Video can be previewed real-time and emergency control can be implemented by double-click certain row of the alarm information list.

[Delete One]: Delete the warning information selected.

[Clear All]: Delete all information in the list.

#### 3.6 Lock

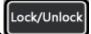

Click [Lock] icon system will be locked up, you will be asked to input user's name and password, you can not do any operation until the user's name and password are correctly entered.

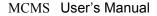

| Username | admin |
|----------|-------|
|          |       |
| Password |       |
|          |       |

### 3.7 Record Searching/Play-back

Click [Searching Playback] button [Playback], the "searching playback interface" appears as below:

|            |          | 🌣   🗐 _ ×                                                                                  |
|------------|----------|--------------------------------------------------------------------------------------------|
|            |          | Encoder OPC Operate                                                                        |
|            |          | 11(192.168.55.157)                                                                         |
|            |          | Channel Date                                                                               |
|            |          | 1         2014-05-21         >>           Time         00:00         23:59            Type |
|            |          | Type All Record                                                                            |
|            |          | Channel File                                                                               |
|            |          |                                                                                            |
|            |          |                                                                                            |
|            |          |                                                                                            |
|            |          |                                                                                            |
|            |          |                                                                                            |
|            |          |                                                                                            |
|            |          |                                                                                            |
|            |          |                                                                                            |
|            |          |                                                                                            |
|            |          |                                                                                            |
|            |          |                                                                                            |
|            |          |                                                                                            |
|            |          |                                                                                            |
|            |          |                                                                                            |
|            |          |                                                                                            |
|            |          |                                                                                            |
|            |          |                                                                                            |
|            |          |                                                                                            |
|            |          |                                                                                            |
|            |          |                                                                                            |
|            |          |                                                                                            |
|            |          |                                                                                            |
| 00.00.00 0 | 00.00.00 | _+_                                                                                        |
|            |          | (a)                                                                                        |
|            |          |                                                                                            |

Figure 40

In this interface, you can search record files and images snapped:

Multi-screen can be selected to play at the same time, when there are several record files in the list, the records will be played in order until all files are played.

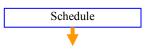

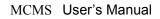

| 00:00:00 0<br>🍺 🕨 🔳 📢 🍽 🕨 🖅 🗐 🕉                                                                                                    | 00:00:00 |
|----------------------------------------------------------------------------------------------------|----------|
| Function: Open, Play, Pause, Stop, backward, forward, Single<br>Frame-backward, Single Frame-forward, Recycle, Capture, Video<br>Splitter |          |
| Figure 41                                                                                                    |          |

[Video Splitter]: click "video splitter" button to start to split video that is playing, click it again and save the file, then the video can only be played via "Open With".

[Config]: click 🔅 , the interface will pop up as follow:

| The default displa | ay playlists |
|--------------------|--------------|
| ilesave to         |              |
| D: 💌               |              |
|                    |              |

Figure 42

[Add device]:click , the interface will pop up as follow:

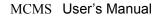

| Device IP                                                                                                    | Data port                                                   | Device name                                                                           | User name                                                   |             |
|----------------------------------------------------------------------------------------------------|-------------------------------------------------------------|---------------------------------------------------------------------------------------|-------------------------------------------------------------|-------------|
| 192.168.55.47                                                                                                    | 5000                                                        | IPC351801                                                                             | admin                                                       | Ea          |
| 192.168.55.50                                                                                                    | 5000                                                        | IPC351604                                                                             | admin                                                       |             |
| 192.168.55.140                                                                                                    | 5000                                                        | IPC11669                                                                              | admin                                                       |             |
| 192.168.55.141                                                                                                    | 5000                                                        | IPC11666                                                                              | admin                                                       | Add         |
| 192.168.55.145                                                                                                    | 5000                                                        | IPC351611                                                                             | admin                                                       |             |
| 192.168.55.236                                                                                                    | 5000                                                        | IPC189712                                                                             | admin                                                       |             |
| Dev                                                                                                    | ice parameters                                              |                                                                                       | ×                                                           | Delete      |
|                                                                                                    | _                                                           | In passion i                                                                          |                                                             |             |
|                                                                                                    | Device name                                                 | PC351604                                                                              |                                                             | Modify      |
|                                                                                                    | Device URL                                                  | 192.168.55.50                                                                         |                                                             |             |
|                                                                                                    | Data port                                                   | 5000                                                                                  |                                                             |             |
|                                                                                                    | User name                                                   | admin                                                                                 |                                                             |             |
|                                                                                                    | Password                                                    | ******                                                                                |                                                             |             |
|                                                                                                    | Default                                                     | Save                                                                                  | Cancel                                                      |             |
| arch device                                                                                                    |                                                             |                                                                                       |                                                             |             |
|                                                                                                    |                                                             | Device areas                                                                          | User name                                                   | <i>&gt;</i> |
| Device IP                                                                                                    | Data port                                                   | Device name                                                                           |                                                             |             |
| Device IP<br>192.168.55.236                                                                                             | 5000                                                        | IPC189712                                                                             | admin                                                       |             |
|                                                                                                    |                                                             |                                                                                       |                                                             |             |
| 192.168.55.236                                                                                                    | 5000                                                        | IPC189712                                                                             | admin<br>admin                                              | Search      |
| 192.168.55.236<br>192.168.55.50<br>192.168.55.47                                                                        | 5000<br>5000<br>5000                                        | IPC189712<br>IPC351604<br>IPC351801                                                   | admin<br>admin<br>admin                                     | Search      |
| 192.168.55.236<br>192.168.55.50                                                                                         | 5000<br>5000                                                | IPC189712<br>IPC351604                                                                | admin<br>admin                                              | Search      |
| 192, 168, 55, 236<br>192, 168, 55, 50<br>192, 168, 55, 47<br>192, 168, 55, 135                                          | 5000<br>5000<br>5000<br>5000                                | IPC189712<br>IPC351604<br>IPC351801<br>IPC210069                                      | admin<br>admin<br>admin<br>admin                            |             |
| 192.168.55.236<br>192.168.55.50<br>192.168.55.47<br>192.168.55.135<br>192.168.55.140                                    | 5000<br>5000<br>5000<br>5000<br>5000<br>5000                | IPC189712<br>IPC351604<br>IPC351801<br>IPC210069<br>IPC11669                          | admin<br>admin<br>admin<br>admin<br>admin                   | Search      |
| 192.168.55.236<br>192.168.55.50<br>192.168.55.47<br>192.168.55.135<br>192.168.55.140<br>192.168.55.141<br>192.168.55.45 | 5000<br>5000<br>5000<br>5000<br>5000<br>5000<br>5000<br>500 | IPC189712<br>IPC351604<br>IPC351801<br>IPC210069<br>IPC11669<br>IPC11666<br>IPC351844 | admin<br>admin<br>admin<br>admin<br>admin<br>admin<br>admin |             |
| 192.168.55.236<br>192.168.55.50<br>192.168.55.47<br>192.168.55.135<br>192.168.55.140<br>192.168.55.141                  | 5000<br>5000<br>5000<br>5000<br>5000<br>5000                | IPC189712<br>IPC351604<br>IPC351801<br>IPC210069<br>IPC11669<br>IPC11666              | admin<br>admin<br>admin<br>admin<br>admin<br>admin          |             |

Figure 43

You can add, modify, delete server address, it is necessary to input "Server address" and "Port", "Server name" can be blank, username and password are the same as login the device's username and password.

#### **Download Record Files**

Select a record file in the list, click, the interface will pop up the menu as follow:

| URL              | Time                             | File size  | Status    | Save Path                                              |
|------------------|----------------------------------|------------|-----------|--------------------------------------------------------|
| 192. 168. 55. 50 | 2013-08-19 10_23_34-10_28_38     | 4.29M      | downloadi | C:\MyIPCam\2013-08-19\download\192.168.55.50(5000)\1\1 |
|                  |                                  |            |           |                                                        |
|                  |                                  |            |           |                                                        |
|                  |                                  |            |           |                                                        |
|                  |                                  |            |           |                                                        |
|                  |                                  |            |           |                                                        |
|                  |                                  |            |           |                                                        |
| <b>&lt;</b> ]    |                                  |            |           | <u>ا</u>                                               |
| ownload record   |                                  | 120        |           | C:\MyIPCam\2013-08-19\Download\192.168.55.50\1\1       |
|                  | 351604 (192. 168. 55. 50) V Chn. | -          | _         |                                                        |
| Time 201         | 3-08-19 🤹 10:23:34 🤹 To          | 10:28:38 👙 |           | Start Stop                                             |

Click[Start], the downloaded file will be storage under the directory you selected.

#### 32

### 3.8 Set Device Parameter

Select a window, right click on the image window, select [Device Setup], an interface will pop up as follow:

| Video detrings     Decice Name     BCD       Network settings     Volkandard     FAL       Sorage Settings     Language     Foldith       Atarm Settings     Language     Device 10       ODM Setting     Device 10     100                                                                                                    | Video settings         Device Name (PCD)           Network Settings         Device Name (PCD)           Storage Settings         VO Standard (PLL)           Atam Settings         Language (Politik)           Odd Setting         Device ID           System         Version (ED (SS))           System Time         System Time           User Namage         * ModRying the device language, please dose the browser to login.           USgapoin         *           PT2Loggape         *                                                                                                    | Video Settings         Device Name PCO           Network Settings         Device Name PCO           Sorrage Settings         VO Standard P4.           Attarn Settings         Language [Pdith]           Objecting Settings         Device ID           Sortamint         Version 100           System Time         System Time           User Manage         * ModRying the device language, please dose the browser to login.           VEgode         *           Pitz Logisco         *                                                                                                    | Audio Settings                  | System                |  |
|----------------------------------------------------------------------------------------------------|----------------------------------------------------------------------------------------------------|----------------------------------------------------------------------------------------------------|---------------------------------|-----------------------|--|
| Network Retaining         Device Retaining           Sterage Settings         VOS Stander MAL           Atam Settings         Language (ngluin)           Cold Setting         Device ID           Objecting         Device ID           System         Version           System         Version           User Manage         * ModRying the device language, please close the browser to login.           Ubgode         *           Piz Loginade         *           Resolt         *                                                                                                    | Network Rame         BOD           Sterage Settings         VO Stander           Atting Settings         Language (Toplut)           Atting Settings         Language (Toplut)           ODM Setting         Device (Toplut)           System         Version (Toplut)           System Toplut         VED version (Toplut)           UsarMange         * Modifying the device language, please dose the browser to login.           Upgrade         *           Pizzograde         *           Resolt         Settings                                                                                                    | Network Retaining         Device Retaining           Sterage Settings         VOS Stander MAL           Atam Settings         Language (ngluin)           Cold Setting         Device ID           Objecting         Device ID           System         Version           System         Version           User Manage         * ModRying the device language, please close the browser to login.           Ubgode         *           Piz Loginade         *           Resolt         *                                                                                                    |                                 | 5731511               |  |
| Storage Storage Stora                        | Storage Storage Stora                        | Storage Storage Stora                        |                                 | Device Name IPCO      |  |
| Alarm definings     Language     Option       COM Setting     Device to     Diversion       System Time     0.00000000000000000000000000000000000                                                                                                    | Alarm definings     Language     Option       COM Setting     Device to     Diversion       System Time     0.00000000000000000000000000000000000                                                                                                    | Alarm definings     Language     Option       COM Setting     Device to     Diversion       System Time     0.00000000000000000000000000000000000                                                                                                    |                                 | VO Standard P4L       |  |
| COM Setting     Device 10       Version     10:01       Version     10:01       System     VEB Version       System     VEB Version       User Manage     * Modifying the device language, please dose the browser to login.       Upgrade     *       PTZUggrade     *                                                                                                    | COM Setting     Device 10       Version     10:01       Version     10:01       System     VEB Version       System     VEB Version       User Manage     * Modifying the device language, please dose the browser to login.       Upgrade     *       PTZUggrade     *                                                                                                    | COM Setting     Device 10       Version     10:01       Version     10:01       System     VEB Version       System     VEB Version       User Manage     * Modifying the device language, please dose the browser to login.       Upgrade     *       PTZUggrade     *                                                                                                    |                                 | Language English      |  |
| WEB Version         WEB Version           System Line         Save           User Manage         * Modifying the device language, please close the browser to login.           Upgrade         PT2 Upgrade           Resolut         Resolut                                                                                                    | WEB Version         WEB Version           System Line         Save           User Manage         * Modifying the device language, please close the browser to login.           Upgrade         PT2 Upgrade           Resolut         Resolut                                                                                                    | WEB Version         WEB Version           System Line         Save           User Manage         * Modifying the device language, please close the browser to login.           Upgrade         PT2 Upgrade           Resolut         Resolut                                                                                                    |                                 |                       |  |
| System Time Save<br>User Many * Modifying the device language, please dose the browser to logn.<br>Upgable<br>P1Z Upgable<br>Restur<br>Resout                                                                                                    | System Time Save<br>User Many * Modifying the device language, please dose the browser to logn.<br>Upgable<br>P1Z Upgable<br>Restur<br>Resout                                                                                                    | System Time Save<br>User Many * Modifying the device language, please dose the browser to logn.<br>Upgable<br>P1Z Upgable<br>Restur<br>Resout                                                                                                    | System                          |                       |  |
| UterNampage * Modifying the device language, please dose the browser to login.<br>Upgrade PT2 (populae<br>Rester - Rester - Re | UterNampage * Modifying the device language, please dose the browser to login.<br>Upgrade PT2 (populae<br>Rester - Rester - Re | UterNampage * Modifying the device language, please dose the browser to login.<br>Upgrade PT2 (populae<br>Rester - Rester - Re | <ul> <li>System Info</li> </ul> | WEB Version 6.1.0.115 |  |
| Upgrade<br>PTZ Upgrade<br>Reatore<br>Rebot                                                                                                    | Upgrade<br>PTZ Upgrade<br>Reatore<br>Rebot                                                                                                    | Upgrade<br>PTZ Upgrade<br>Reatore<br>Rebot                                                                                                    | System Time                     | Save                  |  |
| PT2 Upgade<br>Restore<br>Resolut                                                                                                    | PT2 Upgade<br>Restore<br>Resolut                                                                                                    | PT2 Upgade<br>Restore<br>Resolut                                                                                                    | User Manage                     |                       |  |
| Ratora Rebot                                                                                                    | Ratora Rebot                                                                                                    | Ratora Rebot                                                                                                    | Upgrade                         |                       |  |
| Rebot                                                                                                    | Rebot                                                                                                    | Rebot                                                                                                    | PTZ Upgrade                     |                       |  |
|                                                                                                    |                                                                                                    |                                                                                                    | Restore                         |                       |  |
| System Log                                                                                                    | System Log                                                                                                    | System Log                                                                                                    | Reboot                          |                       |  |
|                                                                                                    |                                                                                                    |                                                                                                    | System Log                      |                       |  |
|                                                                                                    |                                                                                                    |                                                                                                    |                                 |                       |  |
|                                                                                                    |                                                                                                    |                                                                                                    |                                 |                       |  |
|                                                                                                    |                                                                                                    |                                                                                                    |                                 |                       |  |
|                                                                                                    |                                                                                                    |                                                                                                    |                                 |                       |  |
|                                                                                                    |                                                                                                    |                                                                                                    |                                 |                       |  |
|                                                                                                    |                                                                                                    |                                                                                                    |                                 |                       |  |
|                                                                                                    |                                                                                                    |                                                                                                    |                                 |                       |  |
|                                                                                                    |                                                                                                    |                                                                                                    |                                 |                       |  |
|                                                                                                    |                                                                                                    |                                                                                                    |                                 |                       |  |
|                                                                                                    |                                                                                                    |                                                                                                    |                                 |                       |  |
|                                                                                                    |                                                                                                    |                                                                                                    |                                 |                       |  |
|                                                                                                    |                                                                                                    |                                                                                                    |                                 |                       |  |
|                                                                                                    |                                                                                                    |                                                                                                    |                                 |                       |  |
|                                                                                                    |                                                                                                    |                                                                                                    |                                 |                       |  |
|                                                                                                    |                                                                                                    |                                                                                                    |                                 |                       |  |
|                                                                                                    |                                                                                                    |                                                                                                    |                                 |                       |  |
|                                                                                                    |                                                                                                    |                                                                                                    |                                 |                       |  |
|                                                                                                    |                                                                                                    |                                                                                                    |                                 |                       |  |
|                                                                                                    |                                                                                                    |                                                                                                    |                                 |                       |  |
|                                                                                                    |                                                                                                    |                                                                                                    |                                 |                       |  |

Figure 45

The use of the equipment parameter Settings, please refer to the document "network cameras use manual".

## 4 DeviceSearch

In the start menu, select the "program" - > "MCMS - DeviceSearch", an interface will pop up as follow:

| evice Name    | Device Model                | Channel Total | IP Address     | Subnet Mask   | Gateway      | Data Port | Web Port | Multicast IP | Mu  |
|---------------|-----------------------------|---------------|----------------|---------------|--------------|-----------|----------|--------------|-----|
| 1111111111111 | 1 IPCam CMOS Video Encoder* | 1             | 192.168.55.77  | 255.255.255.0 | 192.168.55.1 | 5000      | 80       | 239.0.0.0    | 50  |
| bcdefg        | IPCam CMOS Video Encoder*   | 1             | 192.168.55.47  | 255.255.255.0 | 192.168.55.1 | 5000      | 80       | 239.0.0.0    | 50  |
| PC1000        | HD Camcorder                | 1             | 192.168.1.42   | 255.255.255.0 | 192.168.1.1  | 5000      | 80       | 239.0.0.0    | 50  |
| PC112501      | IPCam CMOS Video Encoder*   | 1             | 192.168.33.43  | 255.255.255.0 | 192.168.33.1 | 5000      | 80       | 239.0.0.0    | 50  |
| PC119990650   | IPCam CMOS Video Encoder*   | 1             | 192.168.33.45  | 255.255.255.0 | 192.168.33.1 | 5000      | 80       | 239.0.0.0    | 50  |
| PC12222       | Ohter model                 | 1             | 192.168.55.130 | 255.255.255.0 | 192.168.55.1 | 5000      | 80       | 224.55.8.1   | 50  |
| PC130233      | IPCam CMOS Video Encoder*   | 1             | 192.168.55.233 | 255.255.255.0 | 192.168.55.1 | 5000      | 80       | 239.0.0.0    | 50  |
| PC130341      | IPCam CMOS Video Encoder*   | 1             | 192.168.55.41  | 255.255.255.0 | 192.168.55.1 | 5000      | 80       | 239.0.0.0    | 50  |
| PC130350      | IPCam CMOS Video Encoder*   | 1             | 192.168.33.50  | 255.255.255.0 | 192.168.33.1 | 5000      | 80       | 239.0.0.0    | 50  |
| PC130352      | IPCam CMOS Video Encoder*   | 1             | 192.168.33.52  | 255.255.255.0 | 192.168.33.1 | 5000      | 80       | 239.0.0.0    | 50  |
| PC130558      | IPCam CMOS Video Encoder*   | 1             | 192.168.55.58  | 255.255.255.0 | 192.168.55.1 | 5000      | 80       | 239.0.0.0    | 50  |
| PC130561      | IPCam CMOS Video Encoder*   | 1             | 192.168.55.61  | 255.255.255.0 | 192.168.55.1 | 5000      | 80       | 239.0.0.0    | 50  |
| C139776280    | IPCam CMOS Video Encoder*   | 1             | 192.168.1.40   | 255.255.255.0 | 192.168.1.1  | 5000      | 80       | 239.0.0.0    | 50  |
| PC20130555    | IPCam CMOS Video Encoder*   | 1             | 192.168.55.55  | 255.255.255.0 | 192.168.55.1 | 5000      | 80       | 239.0.0.0    | 50  |
| C33959208     | IPCam CMOS Video Encoder*   | 1             | 192.168.55.52  | 255,255,255.0 | 192.168.55.1 | 5000      | 80       | 239.0.0.0    | 50  |
| C355346       | HD Camcorder                | 1             | 192.168.1.41   | 255.255.255.0 | 192.168.1.1  | 5000      | 80       | 239.0.0.0    | 50  |
| C4001272      | HD Camcorder                | 1             | 192.168.1.88   | 255.255.255.0 | 192.168.1.1  | 5000      | 80       | 239.0.0.0    | 50  |
| C478961       | IPCam CMOS Video Encoder*   | 1             | 192.168.55.239 | 255.255.255.0 | 192.168.55.1 | 5000      | 80       | 239.0.0.0    | 50  |
| C60215927     | IPCam CMOS Video Encoder*   | 1             | 192.168.55.88  | 255,255,255,0 | 192.168.55.1 | 5000      | 80       | 239.0.0.0    | 50  |
| C71856851     | HD Camcorder                | 1             | 192.168.1.44   | 255,255,255.0 | 192.168.1.1  | 5000      | 80       | 239.0.0.0    | 50  |
| PC921800      | IPCam CMOS Video Encoder*   | 1             | 192.168.55.221 | 255.255.255.0 | 192.168.55.1 | 5000      | 80       | 239.0.0.0    | 50  |
| C921809       | IPCam CMOS Video Encoder*   | 1             | 192.168.33.44  | 255,255,255,0 | 192.168.33.1 | 5000      | 80       | 239.0.0.0    | 50  |
| PC921972      | HD Camcorder                | 1             | 192.168.55.106 | 255.255.255.0 | 192.168.55.1 | 5000      | 80       | 239.0.0.0    | 50  |
| C922676       | HD Camcorder                | 1             | 192.168.55.38  | 255,255,255,0 | 192.168.55.1 | 5000      | 80       | 239.0.0.0    | 50  |
| C923705       | IPCam CMOS Video Encoder*   | 1             | 192.168.55.240 | 255,255,255.0 | 192.168.55.1 | 5000      | 80       | 239.0.0.0    | 50  |
| C929712       | IPCam CMOS Video Encoder*   | 1             | 192.168.55.10  | 255.255.255.0 | 192.168.55.1 | 5000      | 80       | 239.0.0.0    | 50  |
| C929713       | IPCam CMOS Video Encoder*   | 1             | 192.168.55.11  | 255,255,255,0 | 192.168.55.1 | 5000      | 80       | 239.0.0.0    | 50  |
| C929714       | IPCam CMOS Video Encoder*   | 1             | 192.168.55.12  | 255.255.255.0 | 192.168.55.1 | 5000      | 80       | 239.0.0.0    | 50  |
| C929715       | IPCam CMOS Video Encoder*   | 1             | 192.168.55.13  | 255.255.255.0 | 192.168.55.1 | 5000      | 80       | 239.0.0.0    | 50  |
| C929716       | IPCam CMOS Video Encoder*   | 1             | 192.168.55.14  | 255,255,255,0 | 192,168,55,1 | 5000      | 80       | 239.0.0.0    | 50  |
| C97120002     | IPCam CMOS Video Encoder*   | 1             | 192.168.1.45   | 255.255.255.0 | 192.168.1.1  | 5000      | 80       | 239.0.0.0    | 50  |
|               |                             |               |                |               |              |           |          |              |     |
|               |                             |               |                |               |              |           |          |              | >   |
|               |                             |               | Local IP 19    | 2.168.55.51   | ~            |           | Search   | ſ            | Set |
|               |                             |               |                |               |              |           |          | Total        | 24  |
|               |                             |               |                |               |              |           |          | - otar.      |     |

[Search]: click on the search button to search all coding equipment and related information in the local area network (LAN).

[Set]:Select a device information, double-click or click "set", an interface will pop up to set up the equipment information as follow:

| Device type    | HD IPCam                                                                                                    |
|----------------|----------------------------------------------------------------------------------------------------|
| Device name    | IPC351604                                                                                                    |
| Channel num    | 1                                                                                                    |
| MAC            | 00-5A-20-35-5E-75                                                                                                    |
| IP address     | 192 . 168 . 55 . 50                                                                                                    |
| Subnet mask    | 255 . 255 . 255 . 0                                                                                                    |
| Gateway        | 192 . 168 . 55 . 1                                                                                                    |
| Data port      | 5000                                                                                                    |
| Web port       | 80                                                                                                    |
| Multicast IP   | 224 . 55 . 55 . 1                                                                                                    |
| Multicast port | 5000                                                                                                    |
| DNS            | 202 . 96 . 134 . 133                                                                                                    |
| User name      | admin                                                                                                    |
| Password       | admin                                                                                                    |
|                | Device name<br>Channel num<br>MAC<br>IP address<br>Subnet mask<br>Gateway<br>Data port<br>Web port<br>Multicast IP<br>Multicast port<br>DNS |

Figure 47

Setting equipment information of List1, user name and password must be filled correctly.Click [OK], the equipment will be restarted.

## Appendix Default Parameters of Encoder

The default network ports of encoders are:

|            | 80                | Web port                                                |
|------------|-------------------|---------------------------------------------------------|
| TCP        | 5000              | Communication port, audio/video data transmission port, |
|            |                   | talkback data transmission port                         |
| UDP        | 5000              | Audio/video data transmission port                      |
| Multi-cast | Multicast origina | l port + channel number                                 |
| port       |                   |                                                         |

Default network parameters

35

L

| Cabled Network:                           |
|-------------------------------------------|
| IP Address: 192.168.1.88 Data Port: 5000  |
| Subnet mask: 255.255.255.0 Web Port: 80   |
| Gateway: 192.168.1.1 DHCP: OFF            |
| Wireless Network:                         |
| IP Address: 192.168.1.160 Frequency: Auto |
| Gateway: 192.168.1.1 Mode: Auto           |
| Subnet mask: 255.255.255.0                |
|                                           |

Default user information

| Default Administrator Name: a <b>dmin</b>   | Password: a <b>dmin</b> |
|---------------------------------------------|-------------------------|
| Default General User's Name: user1          | Password: user1         |
| Default General User's Name: user2          | Password: <b>user2</b>  |
| Note: User name and password are case sensi | tive.                   |

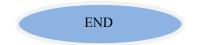